# **Table of Contents**

| • | Camcorder And Accessories | 1    |
|---|---------------------------|------|
| • | Components Guide          | 2    |
| • | Charging The Camcorder    | 3    |
| • | Using A Memory Card       | 4    |
| • | Start Using               | 5    |
| • | Playback                  | . 13 |
| • | System Settings           | . 14 |
| • | Connecting To A Computer  | .16  |
| • | APP                       | .17  |
| • | FQA                       | .20  |
| • | Faults And Solutions      | . 21 |
| • | Technical Specifications  | .23  |
|   |                           |      |

### **Camcorder And Accessories**

Please confirm the accessories as follows before using the product:

◆ Camcorder

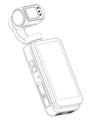

sling

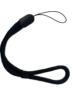

◆ USB cable

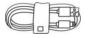

- ◆ Manual
- Neither the camera nor the remote control supports any waterproof, please stay away from the water source.
- •The camcorder has no internal memory, so you need to insert a memory card before using it.

#### **Components Guide** IR lights (when the Camera lens (Find views) light environment is not visible, it can be auxiliary shooting after turning on) IR light button (turn on and turn off IR light) Screen AEL button (turn on/off the (Preview. exposure lock) playback screen display) USB interface (External USB cable) 1/4 Tripod MIC interface Socket (Tripod (External external installation.) microphone) RST hole (Reset) (Light pressure resume default settings) OK button (Click to confirm the selection menu or lens reset/double -click the lens to rotate 180 °) Four -way button (Control lens direction) Direction button(When dialing, vou can Zoom in/Zoom out, or Power/Mode the sound can be adjusted button (boot. when the video is played ) shutdown/module

mode use menu Photo/Video button and enter the playback mode) HDMI interface (external HDMI cable for screen output) Memory card slot (inserting memory card) 2

### **Charging The Camcorder**

When the battery is low, the icon [ will be shown on the screen and the camera will automatically power off.

### Charging the camcorder

\* Required charging time about 2.5 hours.

- Don't use any USB cable other than the accessories to avoid faults, overheating, or accidents like fire, electric shock.
- If charging is performed by connecting a computer, it cannot be guaranteed that the product is recharged continuously if the computer is in standby status.
- •If a charger is used, it must be a domestic regular one of 5V/2A.
- Do not place the space extrusion when the camera is charged, such as the camera's optional storage bag.
- •In case the red indicator is off and charging cannot be performed, the possible causes are as follows:
- The USB cable is not properly connected or the charger fails to reach required standards. You may reconnect the cable or replace the charger.
- 2The battery is old or abnormal.

## **Using a Memory Card**

#### Memory Card Standard

- The product is compatible with micro SDXC and micro SDHC memory cards.
- 2 The maximum capacity is 256GB (U3).
- Writing speed reaches 90/s

#### Inserting/Removing A Memory Card

- 1 Confirm the camcorder is switched off.
- Inserting: According to the Components Guide, open the memory card slot. Confirm the direction of the memory card and insert it straightly. It is properly inserted after a [click] sound is heard.
- Removing: Gently press the memory card edge to automatically eject and remove it.

#### Formatting A Memory Card

When the camera uses the memory card for the first time, please perform formatting on the camera.

- •All the files stored in the memory card will be deleted after it is formatted to match the usage structure of the camcorder.
- •Do not remove the memory card while formatting and operation.
- When a memory card used by any other device is used for the camcorder for the first time, it must be formatted on the camcorder.
- A U3 256GB memory card is recommended, and any memory card below U3 may not function properly.

## **Start Using**

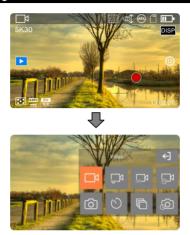

### ◆ Mode Menu

|   | Video       | In this mode, the camera will record and save the desired video in a HD/SD format.                                                                                          |
|---|-------------|----------------------------------------------------------------------------------------------------|
| Î | Slow Motion | In this mode, the camera will record<br>and save the desired video in an<br>optional resolution and slow-motion<br>rate format.                                             |
|   | Loop Record | In this mode, the camera will automatically record the desired video in segments with an optional fixed time and overwrite the earliest files when the memory card is full. |

| ©‡ı | Time-Lapse<br>Video | In this mode, the camera will compress the video recorded within minutes, hours or even a whole day into a short time and save it as a video file. This function is usually used to record the scenes with slow changes, such as the blooming process. |
|-----|---------------------|----------------------------------------------------------------------------------------------------|
| ©   | Photo               | In this mode, the camera will shoot and save the desired photo in a HD/SD format.                                                                                                    |
| 0   | Self Timer          | This mode is usually used for selfies.                                                                                                    |
|     | Photo Burst         | This mode is usually used for continuous photo shooting.                                                                                                    |
| 6   | Time-Lapse<br>Photo | This mode is usually used for automatic continuous photo shooting with time intervals.                                                                                                    |

### Caution

•The left and right sliding screen can switch between the [Photo] mode and the [Video] mode, but excluding other modes.

#### Video Recording Operation

Adjust the target of the shooting, hold the [Video/Photo Button ] or click [Screen Shooting for video.

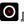

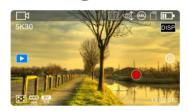

### ★ You can use the following buttons during the video process:

| IR                         | IR button            | when the light environment is not visible, it can be auxiliary shooting after turning on. |
|----------------------------|----------------------|-------------------------------------------------------------------------------------------|
| AEL                        | AEL button           | turn on/off the exposure lock.                                                            |
| $ \exists    \exists     $ | Direction<br>button  | Zoom in/Zoom out.                                                                         |
| DISP                       | DISP button          | Screen display switching.                                                                 |
|                            | Power/Mode<br>button | Recording pause.                                                                          |

#### Video Function Menu

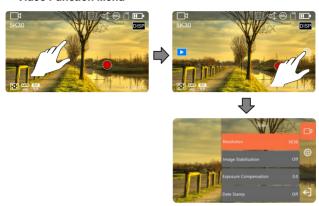

In the Preview, click the blank on the screen and then the click to exit the menu list, then click to exit the menu list.

| Resolution             | Select the resolution of the video.                                                                        |
|------------------------|----------------------------------------------------------------------------------------------------|
| Resolution And<br>Rate | When using the Slow Motion mode, select the resolution of the video and the multiple of the slow movement. |
| Video File Length      | When using a Loop Record mode, select the length of the video for a period of time.                        |
| Interval               | When using a Time-Lapse Video mode, select the time interval between each frame of the video.              |
| Duration               | When using a Time-Lapse Video mode, the video of the video is durable.                                     |
| Exposure               | Adjust the exposure of the screen.                                                                         |

| Compensation  |                                        |
|---------------|----------------------------------------|
| Date Stamp    | On/ off the video Date Stamp .         |
| Pre-Record    | Turn on/off 5 seconds pre -recording.  |
| Metering      | Select the method of metering.         |
| White Balance | Select the method of White Balance.    |
| WDR           | Turn on/off Wide Dynamic Range.        |
| LDC           | Turn on/off Lens Distortion Correction |

- Do not enter the function menu during the video.
- If the memory card is full, the screen will display the [insufficient space] prompt, and the recording will be automatically ended at the same time picture. At this time, you need to replace a new memory card or delete files in this memory card to continue to video or take pictures.
- If it is in the low -illumination environment of no visible light or visible light, the <code>[Exposure Compensation]</code> function will be invalid.
- Use [Slow Motion] and [Time-Lapse Video] mode recording process does not support suspension of video.

### • Photo Shooting Operation

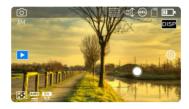

Select and adjust the target to be shot as per the image displayed on the screen, then hold the camera steady and press the 「Video/Photo Button O」 or click 「Screen Shooting 」 to start photo shooting.

| IR               | IR button           | when the light environment is not visible, it can be auxiliary shooting after turning on. |
|------------------|---------------------|-------------------------------------------------------------------------------------------|
| AEL              | AEL button          | turn on/off the exposure lock.                                                            |
| $  \mathbf{z}  $ | Direction<br>button | Zoom in/Zoom out.                                                                         |
| DISP             | DISP button         | Screen display switching.                                                                 |

#### Photo Function Menu

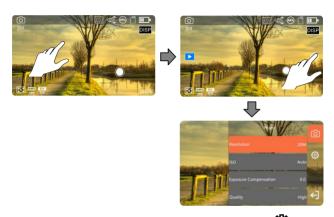

In the Preview, click the blank on the screen and then the  $\llbracket \bigcirc \rrbracket$  icon on the right to call out the menu list, then click  $\llbracket \longleftarrow \rrbracket$  to exit the menu list.

| Resolution  | Select the resolution of the photo.                                    |
|-------------|------------------------------------------------------------------------|
| Self Timer  | Select waiting time when selfie.                                       |
| Photo Burst | Select the number of photos taken continuously.                        |
| Interval    | Select the interval between each photo during the continuous shooting. |
| Duration    | Select the duration of continuous shooting.                            |
| Photo Ratio | Set the proportion of photos.                                          |
| ISO         | Set the ISO sensitivity.                                               |
| Exposure    | Adjust the exposure of the screen.                                     |

| Compensation  |                                         |
|---------------|-----------------------------------------|
| Quality       | Set the quality of the photo.           |
| Date Stamp    | On/ off the photo Date Stamp.           |
| Lang Evenance | Set the exposure duration of the long   |
| Long Exposure | exposure.                               |
| Metering      | Select the method of metering.          |
| White Balance | Select the method of White Balance.     |
| WDR           | Turn on/off Wide Dynamic Range.         |
| LDC           | Turn on/off Lens Distortion Correction. |

- If the memory card is full, the screen will display the linsufficient space prompt. At this time, you need to replace a new memory card or delete files in this memory card to continue to take pictures.
- The higher the resolution of the setting, the greater the shooting file, the more storage space occupied, The lower the resolution, the smaller the file, the less the storage space occupied.
- When the [Duration] of the [Time-Lapse Photo] function is set to [Unlimited], you need to press the [Video/Photo button] [Precipe again after starting to take pictures, otherwise the photo will be taken until the memory card is over.

# PlayBack

## • Photo And Video PlayBack

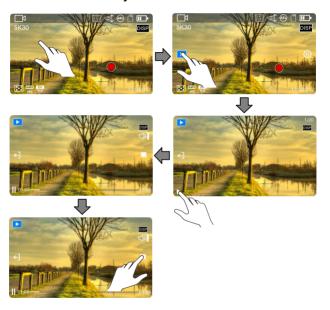

| DISP                                                           | DISP<br>Button   | Switch the detailed information of the full screen preview or display the preview file. |
|----------------------------------------------------------------|------------------|-----------------------------------------------------------------------------------------|
| $\boxed{ \left\langle     \mathbf{\Sigma}     \right\rangle }$ | Direction button | Adjust the sound of video playback.                                                     |

# **System Settings**

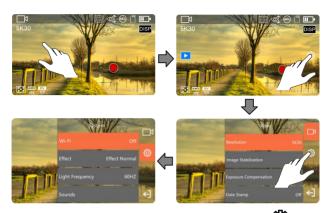

In the Preview, click the blank on the screen and then the [ icon on the right to call out the menu list, then click [ icon ] to exit the menu list.

| Wi-Fi     | Turn on/off WiFi.                                |
|-----------|--------------------------------------------------|
| Effect    | Set special effects.                             |
| Light     | Set the frequency of light sources of the        |
| Light     | environment to avoid flicker in the light        |
| Frequency | environment.                                     |
| Sounds    | Set the sound switch and height of the operation |
| Sounds    | of the shutter, boot or button.                  |
| Mic       | Set the recording sensitivity of the microphone  |
| IVIIC     | during the video.                                |

| Date&Time<br>Setup   | Customize the time and date of the system.        |
|----------------------|---------------------------------------------------|
| Time Style           | Select the display type of time & date.           |
| Screen<br>Brightness | Adjust the brightness of the display.             |
| Auto Power<br>Off    | Set automatic shutdown time.                      |
| Screen Saver         | Set the time before the automatic screen.         |
| Screen<br>shooting   | Turn on/off the shooting key in the screen.       |
| PTZ Mode             | Select the PTZ mode of gimbal anti -shake.        |
| PTZ Speed            | Set the speed of the gimbal anti -shake PTZ mode. |
| Face tracking        | Turn on/off the face lock tracking.               |
| Language             | Set the language .                                |
| Format Card          | Formats memory card.                              |
| Factory Reset        | Restore all default settings values.              |
| Version              | Software version number in the current camera.    |

### **Connecting To the Computer**

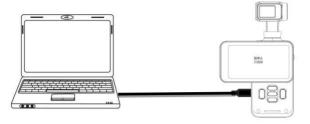

- Insert a memory card properly, press the Power/Mode Button to power on the camera and enter the standby status.
- Use the attached USB cable to connect the camera and computer in turn, and then the camera pops up the function list..
- 3 Select [MDSC] or [PC Camera].

- When connecting it to a computer, use the rear USB port of the computer case to the greatest extent to avoid that the power supply for the front USB port is insufficient.
- Exit any antivirus programs when connecting it to a computer to avoid killing the drive program for the camcorder.
- The function is compatible with Windows 11/ 10/8.1/8/7/VISTA/XP and Mac systems.

#### **APP**

#### Download And Install The App

The steps to install the App <code>[OD Cam]</code> are as follows:

- Android users may search [OD Cam] in Google Play to download and install it.
- ② iOS users may search 『OD Cam』 in APP Store to download and install it
- Besides, the App can be downloaded by scanning the QR code below via a browser.

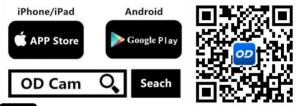

### Caution

•For Android users, please select 『Yes』 for all possible questions like 『Allow the App to obtain the permission?』.

#### Connect Wi-Fi

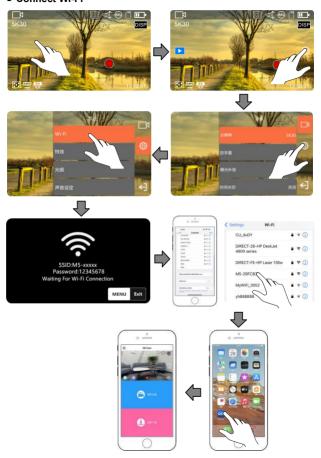

- Enter the file preview, click the blank area of the screen and then click the icon [ that pops up from the right side of the screen to call out the function list. Click the icon [ that pops up from the list once again to enter the System Settings.
- ② Click the \[Wi-Fi\]\] function to choose on and enter the waiting connection interface
- 3 Go to the [Settings] in your phone and enable Wi-Fi.
- ② Enter the Wi-Fi name for the camcorder (Default name: M3-xxxxx).
- Enter the Wi-Fi password (Default password: 12345678) for a successful connection.
- ① Open the App OD Cam and click the Connecting device to enter the main interface of the APP.

- The Wi-Fi function is point-to-point wireless connection within effective distance. The maximum distance is about 5m. Please use the function within the effective distance.
- Because of various phone brands or configurations, the process to enter the main interface may be slow or the connection may fail.
   Please try the connection process again.
- •In case of any failure to connect Wi-Fi:
- Restart the camcorder and try the above connection steps again.
- Confirm whether the Wi-Fi password is correct, and the default password is 12345678.
- The Wi-Fi function when it is waiting for more than one minute will automatically exit.

#### **FQA**

- Q1: Can I use it as a wireless network camera?
- A1: No, you can't. It is used only by connecting to a computer via a USB cable.
- Q2: A video may be automatically divided into several files. How can I combine them into one?
- A2: You can combine them by using a video combiner in your computer. You may search [Boilsoft Video Joiner] on Google.com to download it or contact ORDRO to get the software.
- Q3: Which operating systems or mobile phones is the App compatible with?
- A3: The App is compatible with the following operating systems:

  Android: Android 5.0~15; iOS: iOS 9~17;

  Regardless of the systems it is compatible with, the stability of the App depends on the configurations of the phone as well as network conditions. The App is not Applicable to computers.
- Q4: Why does my Android phone always fail in connecting to the App?
- A4: After successfully connecting your phone to the Wi-Fi, please select <code>[Yes]</code> in case it prompts <code>[Wi-Fi</code> is not connected to the Internet. Will you continue using it?]

# **Faults And Solution**

| Fault                         | Possible Cause and Solution                                                                                                    |
|-------------------------------|----------------------------------------------------------------------------------------------------|
| Failure to switch             | The camcorder has low battery. Please recharge it immediately.  Check whether the operating environment                                                                                                    |
| Failure to switch             | temperature is within 0~40°C.  If the ambient temperature is high or the camcorder is used for an extended period, it may have excessively high temperature. Please wait a moment or use a clip to gently press the [R] button.                                                                                                    |
| Automatic<br>shutdown         | It's normal that the camcorder automatically shuts down after standing by for three minutes.     Check whether the operating environment temperature is within 0~40°C.     If the camcorder is used for an extended period, it may have excessively high temperature. Please wait a moment and switch it on after it cools down.     |
| Rapid battery<br>drain        | Battery performance degrades in low temperature. Please use it after it is preheated. The battery is not fully charged. Please recharge it. If the situation remains, the battery has reached it service life. Please buy a new battery.                                                                                             |
| Wi-Fi signals are<br>unstable | The distance is too long. Please use it within 5m (effective distance).  The camcorder has low battery. Please recharge it immediately.  The wireless signals are interfered because the camcorder is placed on a metal table or stand. Keep it away from metal.  The Wi-Fi signals of the phone are weak. Please use another phone. |
| Failure to take               | ●The memory card capacity is inadequate. Please                                                                                                    |

| photos/record             | check it immediately.                                 |
|---------------------------|-------------------------------------------------------|
| videos                    | ●The memory card format is incorrect. Please use it   |
|                           | after it is formatted.                                |
| Video voice is too<br>low | ●The sound equipment is poor or the volume is not     |
|                           | properly adjusted. Please use other equipment or      |
|                           | adjust the volume.                                    |
|                           | ●The distance to the sound source is too long. Please |
|                           | record your videos within 5m (effective distance).    |
|                           | ●The ambient brightness is too low. Please            |
| Dark or dim               | supplement lighting manually.                         |
| image effects             | ●The lens is not clean. Please remove the irrelevant  |
|                           | things.                                               |

## **Technical Specifications**

The following specifications may vary because of our performance improvement and version upgrades.

| Model                     | ORDRO M5                                                                                                    |
|---------------------------|----------------------------------------------------------------------------------------------------|
| Sensor                    | SONY 1/2.5" 8.0M starlight sensor                                                                                    |
| Aperture and focal length | F/NO 2.2 f=3.0mm                                                                                                    |
| FOV                       | 120°                                                                                                    |
| Photographing distance    | 30cm ~ INF                                                                                                    |
| File format               | Video: MP4 H.264 Photo: JPEG                                                                                         |
| Video<br>Resolution       | 5K30fps/4K60fps/4K30fps/2.7K60fps/2.7K30fps/<br>1080P120fps/1080P60fps/1080P30fps/<br>720P120fps/720P60fps/720P30fps |
| Photo<br>Resolution       | 48M/36M/30M/20M/14M/10M/8M/5M/3M/2M                                                                                  |
| Memory<br>medium          | micro SDHC memory card/micro SDXC memory card UHS-III, 256GB (maximum)                                               |
| Microphone                | Built-in                                                                                                    |
| Speaker                   | Built-in                                                                                                    |
| Wireless controller       | Built-in                                                                                                    |
| Wi-Fi                     | Built-in                                                                                                    |
| USB                       | USB 2.0                                                                                                    |

| HDMI          | Support                                        |
|---------------|------------------------------------------------|
| Battery       | Capacity: 1450mAh Energy: 11.165Wh             |
|               | Named voltage: 7.7V                            |
| Computer OS   | Windows XP/7/8/8.1/10/11/Mac OSX10.5 and above |
| Mobile OS     | Android 5.0 and above; iOS 9.0 and above       |
| Power input   | DC5V/2A                                        |
| Charging time | About 2.5 hours                                |
| Dimensions    | L 56mm W 45mm H 157mm                          |
| Weight        | 219g±5                                         |
| Storage       |                                                |
| environment   | -20 ~ 60 ℃                                     |
| temperature   |                                                |
| Working       | -0~40℃                                         |
| temperature   | 2 19 0                                         |

# ♠ Safety

## / Warning

- Do not use the product in case it has any damage, fault, or unusual conditions like smoke, abnormal sound, peculiar smell.
- Do not expose it to anywhere with high or low temperature, humidity, or strong vibration, for this may result in any fault or fire.
- On not use any corrosive chemicals or solvent to clean the product.
- ① Do not disassemble, repair, or transform the product without authorization.
- **5** Do not operate it for a long time while it's being charged.
- On not let magnetic objects such as magnets Approach the product to avoid faults and data loss.

- Prevent dust or dirt from entering the slot and USB port. Promptly wipe off or remove them in case of such condition to avoid conditions like poor contact.
- Weep the product, accessories, and packing materials out of the reach of children to avoid possible suffocations
- On not use any USB cable other than the accessories. Use the USB cable specified only and pay attention to the followings:
  - Do not damage or process the USB cable.
  - Do not heat, pull, or bend the USB cable to avoid possible fire or electric shock.
- On not place the space extrusion when the camera is charged, such as the camera's optional storage bag.

The pictures in the manual are for your reference only. The actual product may vary.

We reserve the ultimate power of interpretation. Any changes to the data and parameters herein may be made without further notice.

#### **FCC Statement**

This equipment has been tested and found to comply with the limits for a Class B digital device, pursuant to Part 15 of the FCC Rules.

These limits are designed to provide reasonable protection against harmful interference in a residential installation. This equipment generate, uses and can radiate radio frequency energy and, if not installed and used in accordance with the instructions, may cause harmful interference to radio communications.

However, there is no guarantee that interference will not occur in a particular installation. If this equipment does cause harmful interference to radio or television reception, which can be determined by turning the equipment off and on, the user is encouraged to try to correct the interference by one of the following measures:

- Reorient or relocate the receiving antenna.
- Increase the separation between the equipment and receiver.
- Connect the equipment into an outlet on a circuit different from that to which the receiver is connected.
- Consult the dealer or an experienced radio/TV technician for help.

This device complies with Part 15 of the FCC Rules. Operation is subject to the following two conditions:

- 1 This device may not cause harmful interference, and
- this device must accept any interference received, including interference that may cause undesired operation.

FCC Caution: Any changes or modifications not expressly approved by the party responsible for compliance could void the user's authority to operate this equipment.

FCC ID:2ALYU-M5